1. Commutateur de sélection des ports 2. Voyant du port 1 3. Voyants du port 2 4. Câble console 5. Câbles KVM 6. Prise du commutateur de sélection des ports

# Configuration système

# Console

• Un moniteur VGA, SVGA, XGA ou Multisync prenant en charge la plus haute résolution à utiliser sur tout ordinateur dans l'installation. • Un clavier PS/2

• Une souris USB • Haut-parleurs et microphone (facultatifs)

#### **Ordinateurs**

Les composants suivants doivent être installés sur chaque ordinateur à connecter au système • Un port vidéo VGA • Un port clavier mini-DIN à 6 broches (PS/2) et un port USB de type A • Ports pour haut-parleurs et microphone (facultatifs)

# Installation <sup>B</sup>

#### ! Assurez-vous que tous les ordinateurs à installer sont bien éteints.

1. Branchez le clavier, le moniteur, la souris, le microphone et les haut-parleurs sur leurs connecteurs respectifs situés à l'extrémité du câble console. Les ports sont identifiables par un codage couleur et une icône spécifique.

**Remarque** : branchez le clavier avant de brancher la souris.

**Remarque** : le connecteur de la souris (noir) est un port USB 2.0 prenant en charge tout périphérique USB compatible. Vous pouvez également connecter un concentrateur pour installer plusieurs périphériques USB.Un adaptateur secteur supplémentaire peut être nécessaire.

#### CS52A 2-Port Hybrid KVM Switch with Audio

# Requirements

Console • A VGA, SVGA, XGA, or MultiSync monitor capable of the highest resolution that you will be using on any computer in the installation • A PS/2 style keyboard

• A USB style mouse • Speakers and microphone (optional)

#### **Computers**

The following equipment must be installed on each computer that is to be connected to the system: • A VGA video port • A 6-pin mini-DIN (PS/2 style) keyboard port and a USB Type A port • Speakers and microphone ports (optional)

#### Installation <sup>B</sup>

#### Make sure power to all computers being installed has been turned off !

1. Plug your keyboard, monitor, mouse, microphone, and speakers into the appropriate connectors at the end of the console cable. The ports are color coded and labeled with an identifying icon. **Note:** Plug the keyboard in before plugging in the mouse.

**Note:** The mouse connector (black) is actually a USB 2.0 port, and can accept any USB compatible peripheral. You can even connect a hub to install multiple USB devices.This may require an additional power adapter.

2. Plug the keyboard, monitor, mouse, microphone, and speaker connectors of the KVM cables into their respective ports on the computers you are installing. 3. If you choose to use the Port Selection Switch, plug its cable into the port selection switch

jack, located on the right side of the unit.

**Note:** The switch can be operated with hotkeys alone, so connecting the port selection

switch is optional. 4. Turn on the power to the computers.

**Note:** By default the switch links to the first computer that is turned on.

# Manual Port Selection

Press the port selection button to toggle the KVM and Audio focus between the two computers. The port's Port LED lights to indicate that its corresponding port has the focus.

**Note:** Do not switch ports while a USB device (printer, external drive, etc..) is in process. Switching ports will terminate the operation. For independent USB switching, please see the USB KVMP switches on our website.

#### Hotkey Port Selection

All hotkey port switches begin with tapping the Scroll Lock key twice. The tables below describe the actions that each hotkey operation performs. **Note:** The default hotkey invocation key is the Scroll Lock key, but you can choose the Ctrl key instead.

1. Port-Auswahlschalter 2. LED-Anzeige Konsole 1 3. LED-Anzeigen Konsole 2 4. Konsolkabe 5. KVM-Kabel 6. Buchse für Port-Auswahlschalte

#### Hotkey Summary Table

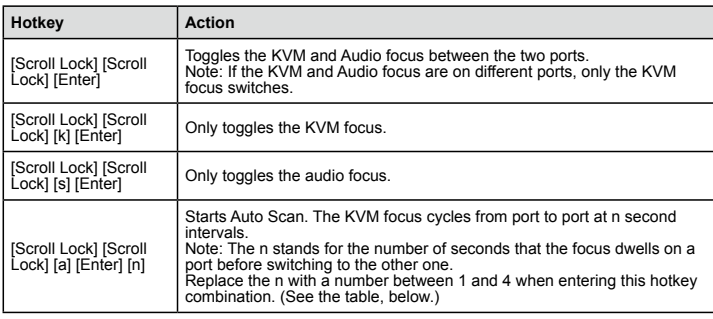

- 2. Branchez les connecteurs USB, vidéo, du microphone et des haut-parleurs des câbles KVM joints dans leurs ports respectifs sur les ordinateurs que vous installez.
- 3. Si vous souhaitez utiliser le commutateur de sélection des ports, branchez son câble sur la prise correspondante, située sur le côté droit de l'unité.
- **Remarque :** ce commutateur ne fonctionnant qu'avec des raccourcis clavier, la connexion du commutateur de sélection des ports est facultative. 4. Allumez les ordinateurs.
- **Remarque :** par défaut, le commutateur établit la connexion avec le premier ordinateur allumé.

Die Portumschaltung per Hotkey erfolgt grundsätzlich durch doppeltes Betätigen der Taste "Rollen ". In den folgenden Tabellen werden die einzelnen Aktionen beschrieben, die über die verschiedenen

Hinweis: Standardmäßig wird die Hotkey-Steuerung über die Taste "Rollen" eingeleitet. Sie können

# Sélection manuelle de ports

Hotkey-Übersichtstabelle **Hotkey Aktion** 

Appuyez sur le commutateur de sélection des ports pour basculer les contrôles KVM et audio entre les deux ordinateurs. Le voyant du port s'allume pour indiquer le port sélectionné.

**Remarque :** ne changez pas de port lorsqu'un périphérique USB (imprimante, disque externe, etc.) est en cours de fonctionnement. Le changement de port interrompt automatiquement le processus en cours. Pour toute commutation USB indépendante, consultez les commutateurs KVMP USB disponibles sur notre site Web.

#### Sélection de ports à l'aide de raccourcis clavier

Pour sélectionner un port à l'aide de raccourcis clavier, vous devez dans un premier temps appuyer

deux fois sur la touche Arrêt défil. Les tableaux ci-dessous décrivent les actions de chaque combinaison de touches de raccourci. **Remarque :** par défaut, la touche d'activation des raccourcis clavier est la touche Arrêt défil, mais

vous pouvez aussi utiliser la touche Ctrl à la place.

# Tableau récapitulatif des raccourcis clavier

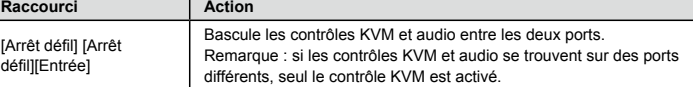

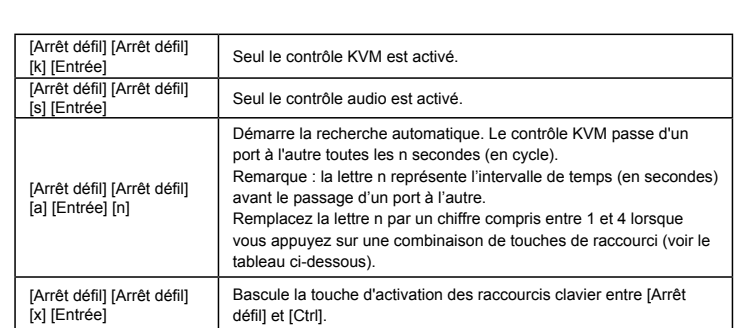

Pulse el conmutador de selección de puertos para alternar el control KVM y la transmisión de aud entre los dos ordenadores. Se iluminará el indicador LED de puerto correspondiente para indicar puerto seleccionado.

## Tableau des intervalles de recherche

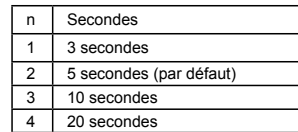

tecla Bloq Despl. Las tablas siguientes describen las acciones de cada combinación de teclas de acceso directo. **Nota:** por defecto, la tecla de activación del acceso directo es la tecla Bloq Despl, pero puede también utilizar la tecla Ctrl en su lugar

# Résolution des problèmes

# Les nouvelles fonctions du clavier ne fonctionnent pas?

Vous avez branché un nouveau clavier sans éteindre préalablement les ordinateurs, ce qui a empêché le système d'exploitation d'initialiser correctement les nouvelles fonctions du clavier. Redémarrez les ordinateurs de façon à ce que le système d'exploitation puisse reconnaître les nouvelles fonctions.

# CS52A Commutateur KVM hybride à 2 ports avec transmission audio

### **Composants ©**

#### Systemvoraussetzungen

#### Konsole

• Ein VGA-, SVGA-, XGA-, oder Multisync-Monitor, der in der Lage ist, die höchste Auflösung darzustellen, die Sie auf einem der zu installierenden Computer verwenden möchten. • Eine PS/2-Tastatur • Eine USB-Maus • Lautsprecher und Mikrofon (optional)

#### **Computer**

Auf den Computern, die mit dem System verbunden werden sollen, muss mindestens Folgendes installiert sein: • Ein VGA-Grafikanschluss • Ein 6-poliger Mini-DIN-Tastaturport (PS/2) und ein USB-Port Typ A • Lautsprecher- und Mikrofonanschlussbuchsen (optional)

# Installation <sup>B</sup>

# ! Schalten Sie alle zu installierenden Computer aus.

1. Verbinden Sie Tastatur, Monitor, Maus, Mikrofon und Lautsprecher mit den entsprechenden Buchsen am Ende des Konsolkabels. Die Buchsen sind farblich und mit einem Symbol gekennzeichnet.

**Hinweis:** Schließen Sie zuerst die Tastatur und danach die Maus an. **Hinweis:** Der Mausanschluss (schwarz) ist ein USB-2.0-Port. Hier können Sie ein beliebiges USB-Gerät anschließen. Sogar ein Hub lässt sich verbinden, um darüber zahlreiche USB-

# **Componentes ©**

Geräte anzuschließen.Dazu ist möglicherweise ein zusätzlicher Netzteil notwendig.

2. Verbinden Sie die USB-, Grafik-, Mikrofon- und Lautsprecherstecker des mitgelieferten KVM-Kabels mit den entsprechenden Ports der zu installierenden Computer. 3. Wenn Sie den Port-Auswahlschalter verwenden möchten, schließen Sie sein Kabel an die Buchse

für den Port-Auswahlschalter auf der rechten Seite des Gerätes an.

**Hinweis:** Der Switch kann auch nur per Hotkeys bedient werden, daher ist der Anschluss des

Portauswahlschalters optional.

4. Schalten Sie Ihre Computer ein.

**Hinweis:** Standardmäßig schaltet der Switch auf den ersten Computer um, der eingeschaltet wird.

Manuelle Portauswahl

Drücken Sie den Port-Auswahlschalter, um die KVM-Steuerung und die Audiosignale zwischen den beiden Computern umzuschalten. Daraufhin leuchtet die entsprechende Port-LED auf, um

anzuzeigen, dass dieser Anschluss die Steuerung übernimmt.

aber anstelle auch die Taste "Strg" verwenden

**Hinweis:** Schalten Sie keine Ports um, solange ein USB-Gerät (Drucker, externes Laufwerk usw.) darauf zugreift. Eine Portumschaltung bewirkt eine Trennung des Gerätes. Zur unabhängigen USB-Umschaltung, siehe die USB KVMP-Switches auf unserer Webseite.

Portauswahl per Hotkey

Hotkeys aufgerufen werden können.

[Rollen] [Rollen][Enter]

Schaltet die KVM-Steuerung und Tonsignalübertragung

zwischen den beiden Anschlüsse um.

Hinweis: Falls die KVM-Steuerung auf einen und die Tonübertragung auf den anderen Anschluss gelegt wurde, wird nur die KVM-Steuerung umgeschaltet.

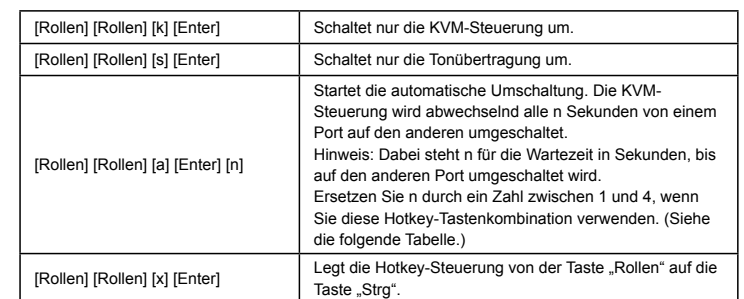

# Tabelle Umschaltintervall

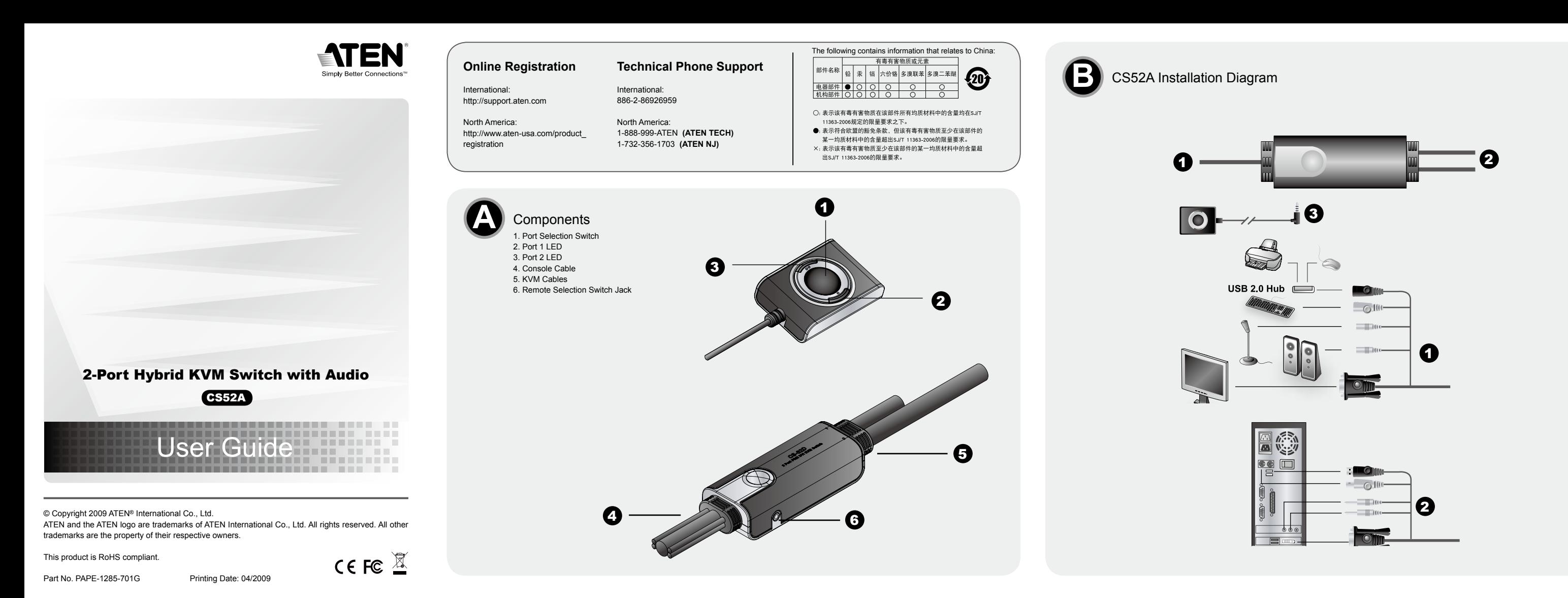

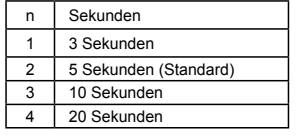

# Problemlösung

#### Neue Tastaturfunktionen reagieren nicht?

Sie haben eine neue Tastatur angeschlossen, während die Computer eingeschaltet waren. Daher konnte das Betriebssystem die neuen Tastaturfunktionen nicht initialisiere Starten Sie Ihre Computer neu, damit das Betriebssystem die neuen Funktionen erkennt.

CS52A KVM-Hybrid-Switch mit 2 Ports und Audioübertragung

#### Komponenten ©

CS52A Conmutador KVM híbrido de 2 puertos con transmisión de audio

1. Conmutador de selección de puertos 2. Indicador LED del puerto 1 3. Indicadores LED del puerto 2 4. Cable de consola 5. Cables KVM 6. Conector del conmutador de selección de puertos

#### Requisitos del sistema

#### **Consola**

• Un monitor VGA, SVGA, XGA o Multisync capaz de representar la resolución más elevada que vaya a usar con cualquiera de los ordenadores a instalar. • Un teclado PS/2 • Un ratón USB • Altavoces y micrófono (opcionales)

#### Ordenadores

En cada ordenador que vaya a conectar al sistema se tienen que instalar los siguientes componentes: • Un puerto gráfico VGA • Un puerto mini-DIN de 6 patillas para teclado (PS/2) y un puerto USB tipo A • Puertos para altavoces y micrófono (opcionales)

## Instalación <sup>B</sup>

### ! Apague todos los ordenadores que vaya a conectar.

1. Enchufe el teclado, el monitor, el ratón, el micrófono y los altavoces a los conectores situados en un extremo del cable de consola. Los puertos llevan el código de color estándar, además de un icono para su identificación.

**Nota:** conecte el teclado antes de conectar el ratón. **Nota:** el conector del ratón (negro) es un puerto USB 2.0 que admite cualquier periférico USB

- los puertos correspondientes de cada uno de los ordenadores que quiera instalar. 3. Si desea utilizar el conmutador de selección de puertos, enchufe su cable al conector
- correspondiente, situado en el lado derecho de la unidad.
- Nota: Puede controlar el conmutador solamente a través de teclas de acceso directo. del conmutador de selección de puertos es opcional. 4. Encienda los ordenadores.
- Nota: por defecto, el conmutador establece la conexión con el primer ordenador encendido.

#### Selección manual de puertos

**Nota:** No conmute de puerto mientras haya algún dispositivo USB (impresora, disco externo) accediendo a éste. La conmutación entre puertos lo desconectaría. Para una conmutación USB independiente, véanse los conmutadores USB KVMP en nuestra página Web.

#### Selección de puertos mediante teclas de acceso directo Para seleccionar un puerto mediante teclas de acceso directo, primero debe pulsar dos veces la

# Sumario de las teclas de acceso directo

# **Teclas de acceso directo Acción**

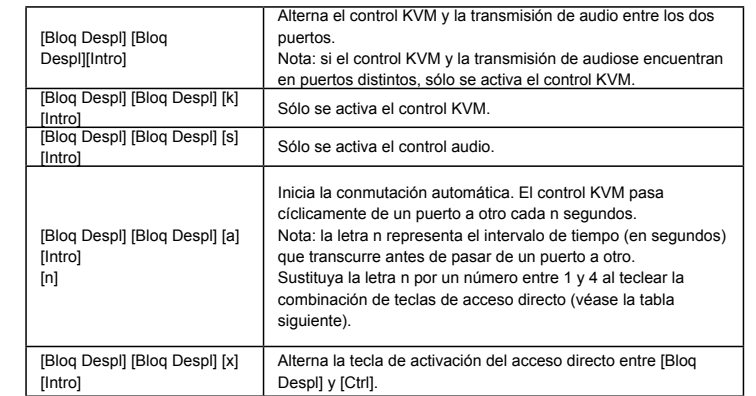

#### **Tabla**

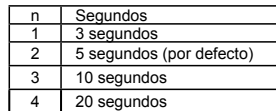

# Solución de problemas Las nuevas funciones del teclado no responden?

Ha conectado un nuevo teclado sin apagar previamente los ordenadores, lo que impidió al sistema operativo iniciar correctamente las nuevas funciones del teclado.

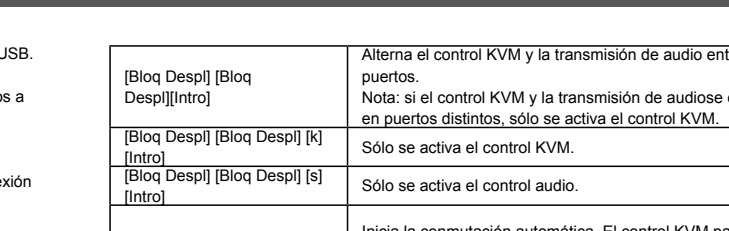

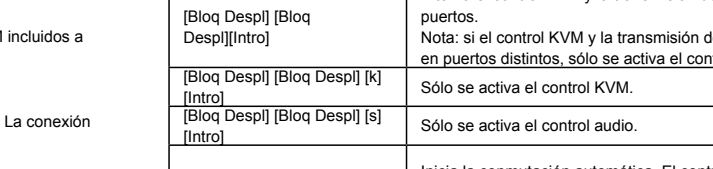

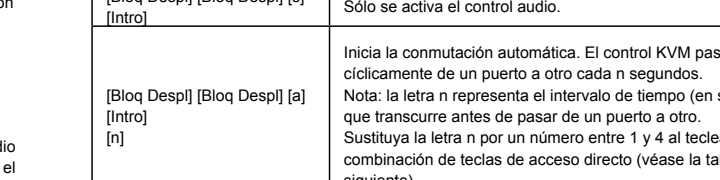

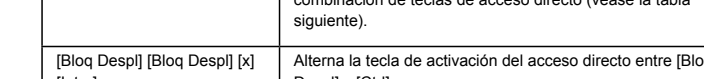

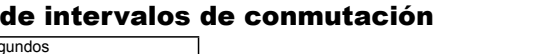

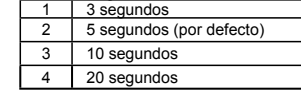

[Scroll Lock] [Scroll Lock] [x] [Enter] Toggles the hotkey invocation key between the [Scroll Lock] key and the [Ctrl] key.

# Scan Interval Table

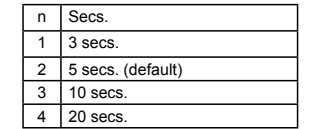

## Troubleshooting New Keyboard Functions Not Working?

You plugged in a new keyboard while the computers were running, so the operating system failed to initialize the new keyboard functions. Restart the computers so that the operating system can

recognize the new functions.

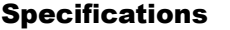

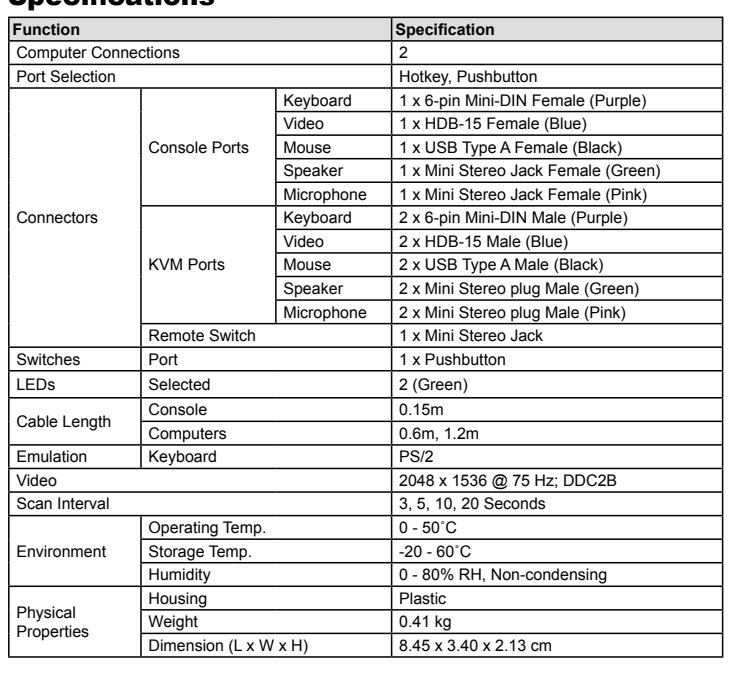

www.aten.com

www.aten.cor

## Spécifications

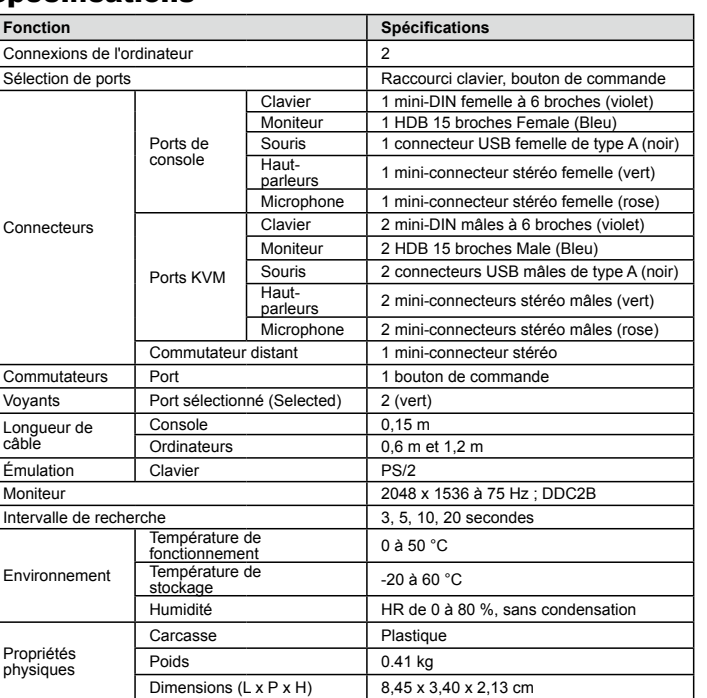

# Technische Daten

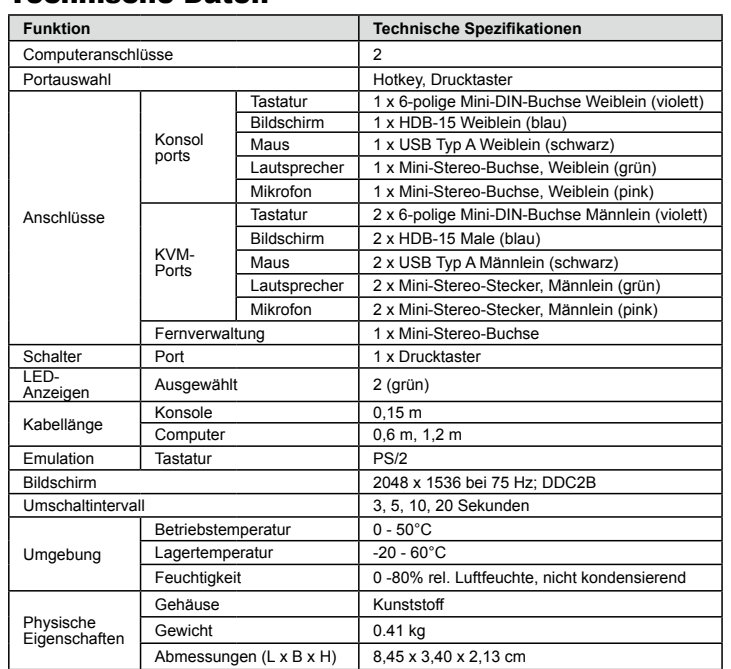

Reinicie los ordenadores de manera que el sistema operativo pueda detectar las nuevas funciones.

# Especificaciones

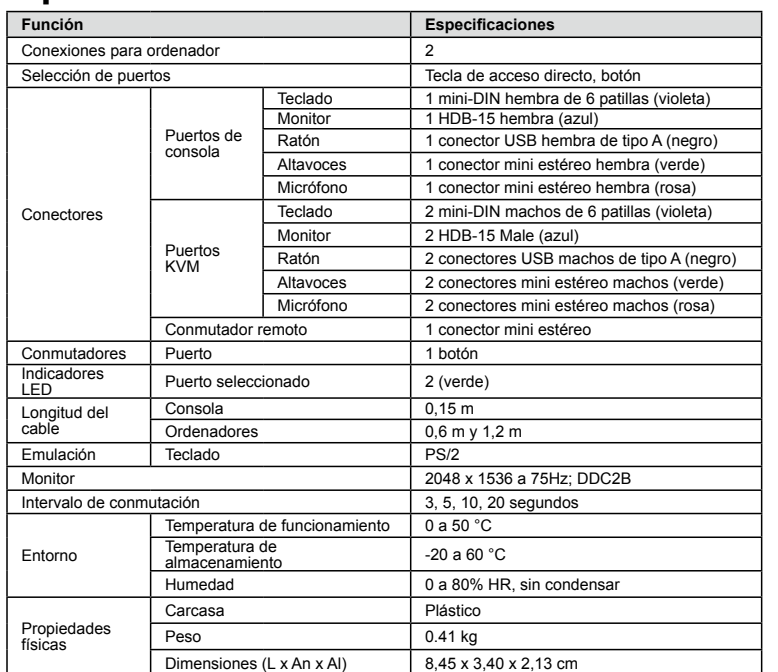

#### compatible. Incluso puede conectar un concentrador para instalar varios dispositivos l Para ello es posible que se requiera un adaptador de AC adicional. 2. Conecte los conectores USB, tarjeta gráfica, micrófono y altavoces de los cables KVM

www.aten.com

#### www.aten.com

#### The following contains information that relates to China: **Online Registration Technical Phone Support** 有毒有害物质或元素 部件名称 a│汞│镉│六价铬│多溴联苯│多溴二苯醚 B  $\overline{20}$ CS52A Installation Diagram International International <u>电器部件 ● ○ ○ ○ ○ ○ ○ ○ ○ ○</u><br>|机构部件 ○ ○ ○ ○ ○ ○ ○ ○ ○ ○ http://support.aten.com 886-2-86926959 USB 2.0 Hub ○: 表示该有毒有害物质在该部件所有均质材料中的含量均在SJ/T North America: North America ⊜: <del>太</del>示该有毒有害物质在该部针所有均质材料屮的含重均<del>位</del>SJ/I<br>11363-2006规定的限量要求之下。<br>●: 表示符合欧盟的豁免条款,但该有毒有害物质至少在该部件的 http://www.aten-usa.com/product 1-888-999-ATEN (ATEN TECH)  $-610$ 1-732-356-1703 (ATEN NJ) registration 某一均质材料中的含量超出SJ/T 11363-2006的限量要求。 ×: 表示该有毒有害物质至少在该部件的某一均质材料中的含量超  $\equiv$ Dr  $\equiv$ 0 O Components 1. Port Selection Switch 2 2. Port 1 LED 3 3. Port 2 LED 4. Console Cable 5. KVM Cables 6. Remote Selection Switch Jack 0 **00 0**  $-610$  $-10$ 2 6 999

## CS52A 2-Port Hybrid KVM Switch con audio

## **Componenti O**

1. Interruttore di selezione porta Parameterial<br>
2 LED porta 2<br>
3 LED porta 2<br>
4 Cavetti KVM<br>
5 Cavetti KVM 6. Jack interruttore di selezione porta.

# Requisiti di sistema

Consolle · Un monitor VGA, SVGA, XGA o Multisync, con la più alta risoluzione fra quelle utilizzate dai computer collegati<br>Una tastiera PS/2 ∙ Un mouse USB · Altoparlanti e microfono (opzionale)

# Computer

Su ogni computer da collegare al sistema deve essere installato il seguente equipaggiamento: ou ogni computer va conegare al sistema deve essere installado il seguente e<br>• Una porta video VGA<br>• Una porta per tastiera (tipo PS/2) a 6-pin mini-DIN, e una porta USB tipo A<br>• Porte altoparlante e microfono (opzionale)

# **Installazione @**

# ! Assicurarsi che l'alimentazione a tutti i computer parte dell' installazione sia spenta!

1. Collegare tastiera, monitor, mouse, microfono e altoparlanti nei rispettivi connettori in fondo al cavo For consider the porte sono dotate di un codice colore con icona di identificazione.<br> **Nota:** Connettere la tastiera prima di collegare il mouse. Nota: Il connettore per il mouse (nero) è in realtà una porta USB 2.0 e può accettare qualsias

# CS-52A オーディオ対応 2ポートハイブリッドKVMスイッチ

# コンポーネンツ ◎

- 1. ポート選択スイッチ<br>2. ポート1 LED<br>3. ポート2 LED
- 
- 3 ホーム<br>1コンソールケーブル<br>5 KVMケーブル
- 6. ポート選択スイッチジャック
- 

# 必要システム環境

コンソール ・<br>接続するコンピュータの解像度に適したVGA、SVGA、XGAまたはマルチシンク対応モニ タ<br>• PS/2 マウス

・Po/z ヽ - 、、<br>・USBキーボード<br>・スピーカーおよびマイクロフォン (オプション)

# コンピュータ **コ/ヒ ユーマ**<br>接続するコンピュータが以下の条件を満たしている必要があります。<br>・ VGA出カビデオポート<br>・ ミニDIN6ピン (PS/2) キーボードポートおよびUSB タイプAポート<br>・ スピーカーおよびマイクロフォンジャック (オブション)

# ハードウェアセットアップ ◎ 注意!接続するすべてのデバイスの電源がオフになっていること を確認してください。

ー・・・・・・ー・・・。<br>1.コンソールとして使用するPS/2キーボード・PS/2マウス・VGA対応ディスプレイ・<br>マイクロフォン・スピーカーを、コンソールケーブルの適切なコネクタに接続して<br>ください。コネクタには接続するデバイスがアイコン表示されています。

- periferica USB compatibile. Potete anche collegare un hub per azionare più dispositivi USB.<br>Potrebbe essere necessario un ulteriore alimentatore.<br>2. Collegare i connettori USB, del video, del microfono e degli altoparlanti
- se coneguier connection cost, use victor, use including to the material conduct of the site of the site of the site of the porte sui computer che si stanno installando.<br>
3. Se si decide di utilizzare l'interruttore di sele
- 

4. Accendere i computer Nota: Come impostazione predefinita l'interruttore si collega con il primo computer che viene acceso

#### Selezione manuale delle porte

- 
- Premere il pulsante di selezione delle porte per scambiare l'attenzione KVM e Audio tra i due<br>computer. Il LED della porta si accende per indicare che l'attenzione è sulla porta corrispondente.<br>**Nota:** non spostarsi da una USB) sul nostro sito.

# Selezione delle porte tramite tasto di scelta rapida

Tutti gli interruttori delle porte a scelta rapida vengono attivati toccando il tasto di blocco di scorrimento due volte. La tabella sotto descrive le azioni che ciascun tasto di scelta rapida esegue.<br>Nota: Il tasto predef

# Tabella di riepilogo dei tasti di scelta rapida

Tasto di scelta rapida │ Azione Scambia l'attenzione KVM e Audio tra le due porte **IBlocc Scord IBlocc** Nota: Se l'attenzione KVM e Audio è su due porte diverse, viene Scorr] [Invio cambiata solo l'attenzione KVM.

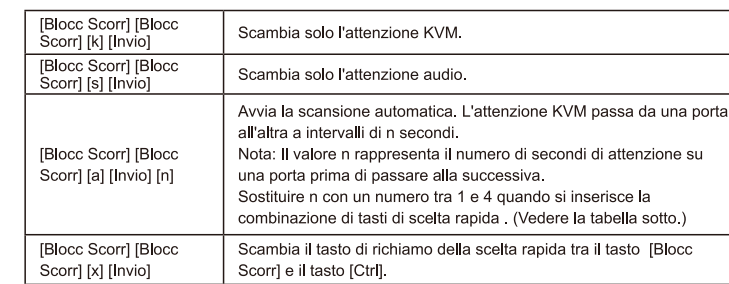

#### Tabella degli intervalli di scansione

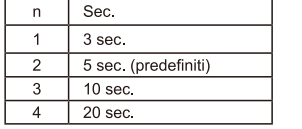

# Risoluzione dei problemi

Le nuove funzioni di tastiera non funzionano?

Avete collegato una tastiera nuova con i computer in funzione, quindi il sistema operativo non è stato in grado di inizializzare le funzioni della tastiera

Riavviare i computer affinché il sistema operativo possa riconoscere le nuove funzioni

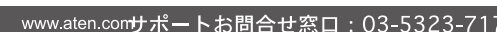

8,45 x 3,40 x 2,13 cm

Specifiche

Tastiera

Video

Mouse

Altoparlante

Microfono

Tastiera

Mouse

Altoparlante

Microfono

Video

.<br>Tasto di scelta rapida, pulsante

1 x USB tipo A femmina (Nero)

2 x HDB-15 Male (Blu)

1 x jack mini stereo

3, 5, 10, 20 Secondi

1 x pulsante

2 (Verde)

 $0,6m, 1,2m$ 

 $0,15m$ 

 $0 - 50^{\circ}$ C

 $-20 - 60^{\circ}$ 

Plastica

 $0.41 kg$ 

 $PS/2$ 

1 x 6-pin mini-DIN femmina (Viola) 1 x HDB-15 femmina (Blu)

2 x 6-pin mini-DIN maschio (Viola)

2 x spinotti mini stereo maschio (Verde)

2 x spinotti mini stereo maschio (Rosa)

2 x USB tipo A maschio (Nero)

2048 x 1536 @ 75Hz; DDC2B

0 - 80% RH, senza condensa

1 connettore femmina per la cuffia stereo (verde)

1 connettore femmina per la cuffia stereo (rosa)

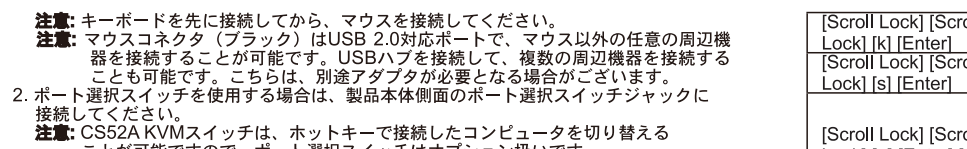

2. 小一下選択スイップを使用する場合は、製品本体側面のホート選択スイッテンヤット<br>- 接続してください。<br>- **注意:** CS52A KVMスイッチは、ホットキーで接続したコンピュータを切り替える<br>- ことが可能ですので、ボート選択スイッにとてください。<br>3. 接続したコンピュータの電源をオンにしてください。<br>- 3. 接**意:** デフォルトでは、最初に電源がオンになったコンピュータが選択されます。

**手動によるポート切替**<br>ポート選択スイッチを押すたびに、KVMとオーディオ選択が接続された2台のコンピュータ<br>間で交互に切り替わります。現在選択されているポートは、ポートLEDによって表示されま

す。<br>注意:USBデバイス(プリンター、外付ハードディスク等)の動作中にポートの切替を行う<br>と、USBデバイスの動作を中止してしまうことがあるので、ポートの切替は行わない<br>でください。USBポートの独立切替については、弊社ウェブサイトのUSB KVMPスイ<br>ッチをご覧ください。

**木ットキーによるポート切替**<br>ホットキーによるすべての操作は、[Scroll Lock]キーを2度押し→[特定のキー]<br>という入力です。ホットキー操作の詳細は下表をご覧ください。<br>**注意:** ホットキーのデフォルト設定は[Scroll Lock]キーとなっていますが、[Ctrl]キーに 変更することも可能です。

# ホットキー詳細

ホットキー操作 内容 KVMおよびオーディオ選択を接続された2台のコンピ<br>ュータ間で交互に切り替えます。 [Scroll Lock] [Scroll Lock] [Enter] れている場合は、KVM選択のみを切り替えます。

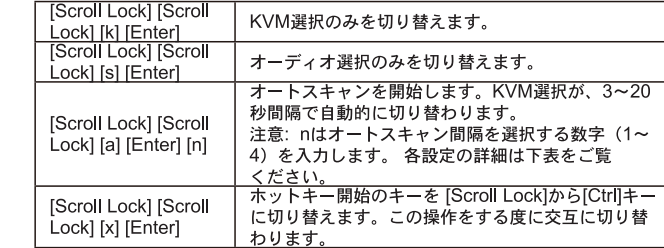

# スキャンインターバル

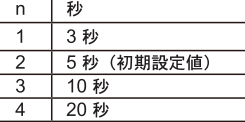

# トラブルシューティング<br>キーボードが使用できない?

コンピュータが起動した後に新たにキーボードを接続した場合は、<br>オペレーティングシステムがキーボードデバイスの検出に失敗します。

この場合はキーボードを接続したままコンピュータを再起動してください。 再起動後に新たにデバイスが検出され、キーボードが認識されます。

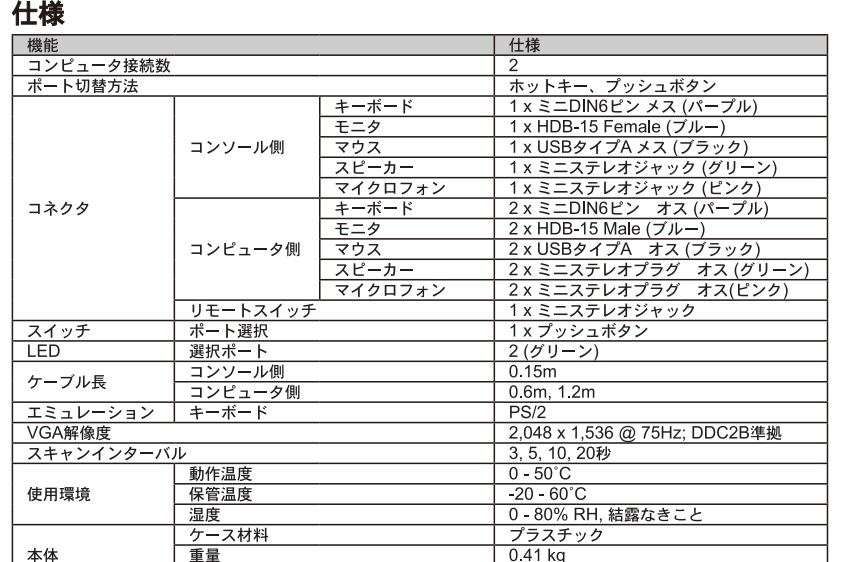

**Specifiche tecniche** 

Porte di<br>collegament<br>alla console

Porte KVM

Selezionato

Consolle

Computer

Tastiera

Umidità

Scatola

Peso

Porta,

Interruttore in remoto

Temperatura di esercizio

Dimensioni ( $\sqrt{P \times A}$ )

Temperatura di ci

Connessione al compute

Selezione della porta

Funzione

Connettor

Interruttori

Lunghezza<br>de**l** cavo

Emulazione

Intervallo di scansione

제품사양

그가 기능

LED

Video

Ambiente

Proprietà<br>fisiche

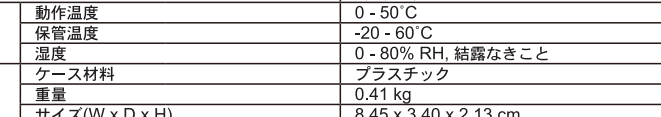

■ 제품사양

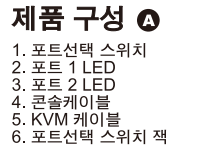

# 시스템 요구사항

콘솔

ーーー<br>◆VGA, SVGA, XGA, 또는 설치하는 장비의 높은 해상도를 지원하는 멀티씽크 모니터.<br>◆PS/2 타입 키보드<br>◆USB 타입 마우스, . .... ... ... • 스피커와 이어폰(선택사양)

#### 컴퓨터

다음 장비들은 시스템에 연결할 각 컴퓨터에 반드시 설치되어야 합니다<br>• VGA 비디오 포트<br>• 6-핀 mini-DIN (PS/2 타입) 키보드 포트와. 타입A USB 포트와.<br>• 스피커와 이어폰 포트(선택사양)

# 설치방법 **O**

—— - - — — ~<br>설치하려는 모든 컴퓨터의 전원을 반드시 해제하십시오.<br>1. 우선 키보드, 모니터, 마우스, 이어폰과 스피커를 콘솔케이블의 적합한 커넥터로 연결하십시오. 각<br>- - 포특는 <u>쉽게 구별한기 위하여,색괏,아이</u>콤윾롱,구불되어 있습니다.

**포트는 쉽게 구발하기 위하여 색과 아이콘으로 구분되어 있습니다.**<br>**주의:** 미우스 커넥터(흑색)는 USB 2.0 포트이며, USB에 적합한 보조장치도 사용 가능합니다. 또<br>**주의:** 미우스 커넥터(흑색)는 USB 2.0 포트이며, USB에 적합한 보조장치도 사용 가능합니다. 또<br>한 멀티 USB 허브장치도 사용 가능합니다. 본 제품은 별 도 전원 연결을 필요로 할 수 있습니다.<br>2. 제공하는

# CS52A 2端口双接口音訊KW切換器

# 組成組件 ◎

1.连接端口选择按键<br>2.连接端口1 LED指示灯

- 2 连接端口 2 LED指示灯<br>3 连接端口 2 LED指示灯
- 
- 5. 电脑端线材<br>6. 连接端口选择按键插孔

# 系统需求 控制端

•一组 VGA、SVGA、XGA或MultiSync的显示器,该显示器可支持安装架构下任何电脑<br>将使用的最高分辨率<br>•一組PS⁄2接口键盘 • 一組USB接口鼠标<br>• 喇叭與麥克風 (此為选择性的)

# 电脑

于欲连接的各組电脑上,須配備如下:<br>•一組VGA視訊连接端口<br>•一组6-Din mini-DIN(PS/2接口) 建盘连接端口,及一组USBIType A连接口 •喇叭與麥克風连接端口(此為选择性的)

# 硬件安装 <sup>①</sup> !请确认所有欲连接电脑之电源皆已关闭!

1. 将键盘丶屏幕丶鼠标丶麥克風与喇叭,插至控制端连接線上所對應的连接端口,<br>每個连接端口皆有其相對應的顏色,并标有圖标标志以指示之<br>**注意**∦ 必須先插入键盘后才插入鼠标。

# CS52A 2埠雙介面音訊KVM切換器

# 組成元件 ⊙

- 1. 連接埠選擇按鍵
- 2 連接埠1 LED指示燈<br>3 連接埠2 LED指示燈
- 4. 控制端線材
- ,雷鹏端線材<br>6. 電腦端線材<br>6. 連接埠選擇按鍵插孔

# 系統需求

控制端 • 一組 VGA, SVGA, XGA或MultiSync的顯示器,該顯示器可支援安裝架構下任何電腦將<br>使用的最高解析度

- 一組PS/2介面鍵盤
- $\bullet$   $*$   $\overline{a}$  in  $\overline{a}$  is  $\overline{a}$  ;  $\overline{a}$  ;  $\overline{a}$
- •喇叭與麥克風 (此為選擇性的)

# 電腦

於欲連接的各組電腦上,須配備如下:<br>• 一組VGA視訊連接埠 • 一祖vɑʌᠠᡑ୶៲៶建յʑ<sub>、</sub>ㅠ<br>• 一組6-pin mini-DIN (PS/2介面)鍵盤連接埠,及一組USB Type A連接埠 •喇叭與麥克風連接埠(此為選擇性的)

# 硬體安裝 ⊙

# !請確認所有欲連接電腦之電源皆已關閉!

選及性自同長相封機の関係」。当所は同盟公認的なイントン<br>注意: 此滑鼠連接埠(黑)為USB 2.0規格,其可接受任何與USB相容的週邊裝置,您可<br>**注意:** 此滑鼠連接埠(黑)為USB 2.0規格,其可接受任何與USB相容的週邊裝置,您可<br>連接一組 USB集線器,以使用更多與USB相容的裝置。HUB可能需要接上額外的 雷源變壓器

주의: 포트선택스위치는 선택사양이므로 스위치는 핫키운용 시에만 작동됩니다.

4. 컴퓨터의 전원을 연결하십시오.<br>**- 주의:** 스위치 연결의 초기값은 전원이 연결된 최초 컴퓨터로 되어 있습니다.

# 수동 포트선택

-<br>포트선택버튼을 눌러 두 대 컴퓨터 사이의 KVM과 오디오 포커스를 선택하십시오. 각 포트의 포트<br>LED등은 선택된 포트를 표시합니다.

**주의:** 주<u>의: USB 디바이스(프린터,</u> 외장형 드라이버 등등) 가 사용 중일 때, 포트를 변경하지 마시오. 

# 핫키 포트선택

.<br>핫키 포트스위치에서 초기작동은 Scroll Lock 키를 두 번 눌러 시작합니다. 다음 표는 각 핫키의 운영 .<br>방법과 기능이 설명되어 있습니다. 추의: 핫키 불러오기의 초기값은 Scroll Lock 키로 되어 있으며, 사용자의 편의를 위해 Ctrl 키를 대신 지정할 수 있습니다

# 핫키 요약표

电脑上相對應的连接端口。

手动式连接端口选择

热键连接端口选择

[Scroll Lock] [Scroll Lock] [Enter]

热键一览表 热键

注意 本切换器預設连接至第一台激活电源的电脑

端口的LED指示灯,将會亮起以指示其相對應的连接端口已被鎖定

注意; 預設的热键激活鍵為Scroll Lock , 但您可选择Ctrl 取代之。

4. 開啟电脑电源

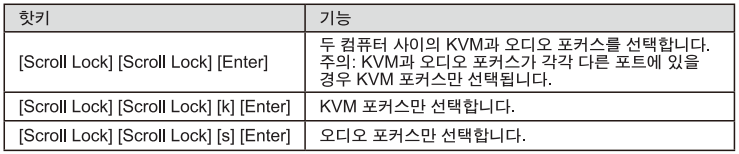

注意,此鼠标连接端口(黑)为USB 2.0规格,其可接受任何与USB兼容的外围设备,<br>您可连接一组USB集线器,以使用更多与USB兼容的设备。HJB可能需要接上<br>"大大、额外的电源变压器。」

2. 将电脑端连接线上的键盘、屏幕、鼠标、麥克風与喇叭接頭, 分別連接至欲安裝

3. 如果您选择使用连接端口选择按键,請将外接式连接端口选择按键线材插入机体右方 注意:本切换器提供热键功能以切换选择连接端口,因此外接式切换按键為选择性的

按下连接端口选择按鍵,以于兩台电脑間切換选择控制端所使用的电脑与音效,其连接

注意;当使用USB外围设备时 (如正在使用打印机打印,或正在使用外接式硬盘存取数<br>据),请勿进行切换功能, 否则会导致原来使用USB外围的动作被中断, 如您需<br>要KVM和USB外围设备具有异步切换的功能, 可参考ATEN网站上USB KVMP系列产

所有热键執行,皆須先按下 [Scroll Lock] 兩次, 而每組热键所執行的功能如下表所

功能

來源

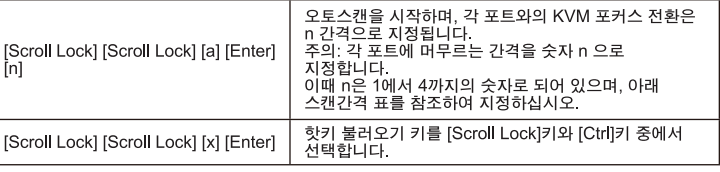

# 스캔간격 참조표

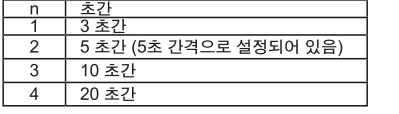

# 사용상의 문제해결

# 새로 추가하는 키보드의 기능이 작동되지 않을 수 있습니다?

사용자가 컴퓨터작업 중에 새로 키보드를 연결할 경우 운영시스템에서 추가된 키보드의 초기화작업<br>실패로 인하여 작동되지 않습니다.<br>이때 운영시스템에서 새 키보드의 기능인식을 위해 컴퓨터를 재시동 하십시오.

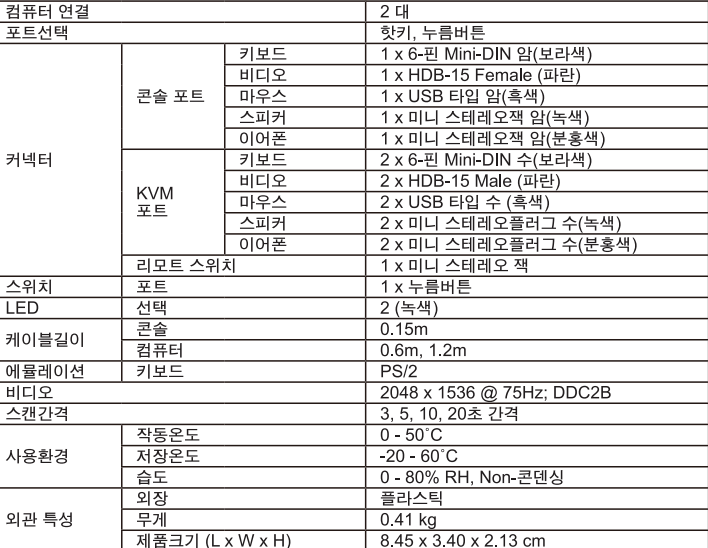

# www.aten.com 電話支持: 010-51601602

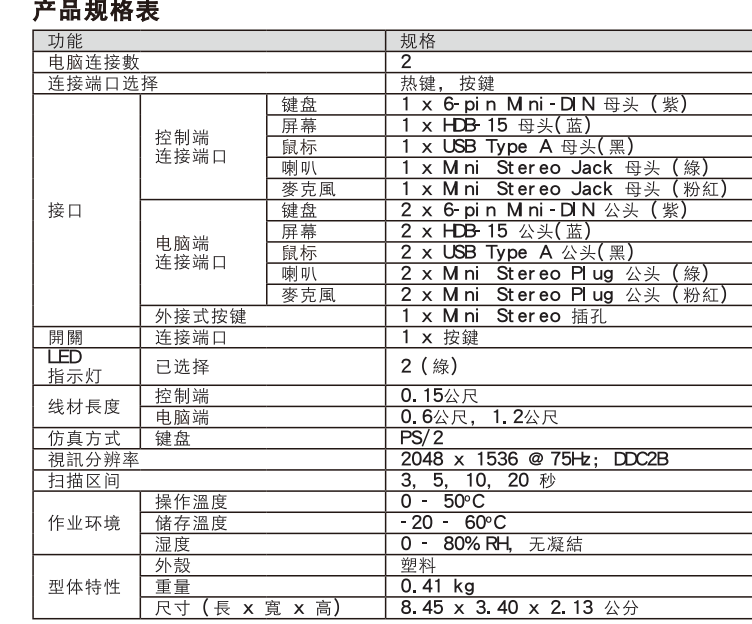

## www.aten.com 技術服務專線: 02-8692-6959

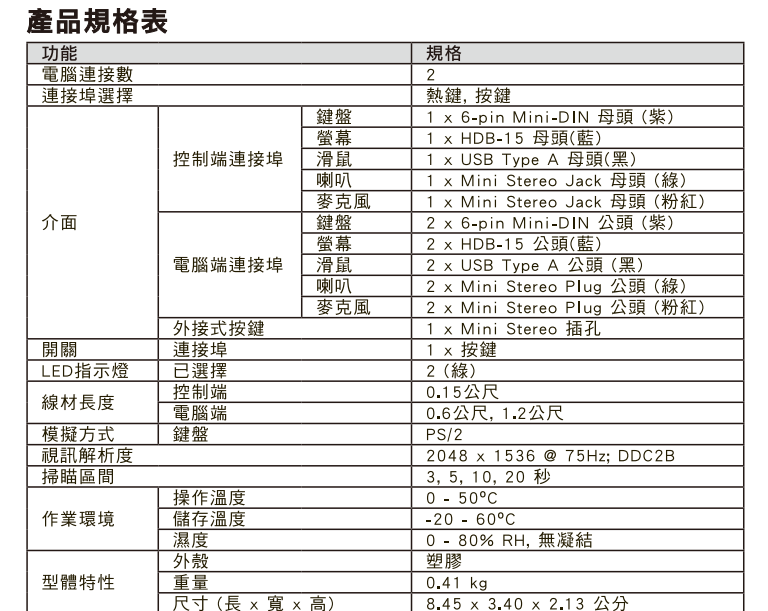

# 2. 將電腦端連接線上的鍵盤、螢幕、滑鼠、麥克風與喇叭連接頭,分別連接至欲安裝

将只切换电脑來源

于兩個连接端口間,一起切換选择电脑与音訊

,<br>注意: 如果电脑与音訊來源于不同连接端口,

- 「電腦」相對應的連接項 = ニア (ワークス)<br>3. 如果您選擇使用連接埠選擇按鍵,請將外接式連接埠選擇按鍵線材插入機體右方的

- ,<br>注意: 本切換器提供熱鍵功能以切換選擇連接埠,因此外接式切換按鍵為選擇性的<sup>。</sup> 4. 開啟電腦電源
- 注意: 本切換器預設連接至第一台啟動電源的電腦

# 手動式連接埠選擇

# 熱鍵連接埠選擇

所有熱鍵執行,皆須先按下[Scroll Lock]兩次,而每組熱鍵所執行的功能如下表所示:<br>注意: 預設的熱鍵啟動鍵為Scroll Lock ,但您可選擇Ctrl 取代之。

# 熱鍵一覽表:

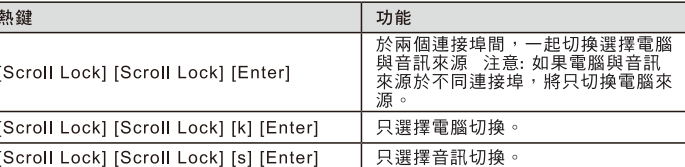

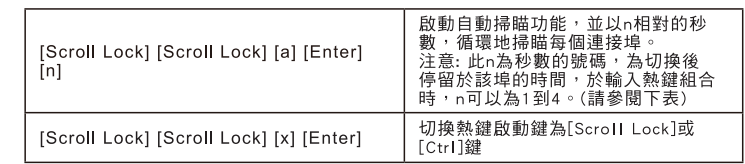

# 掃瞄區間表

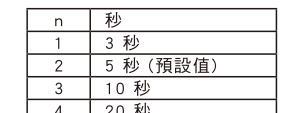

# 疑難排除

# 新鍵盤功能無法運作?

當於電腦運作時插入新鍵盤,因此操作系統無法支援的最新的鍵盤功能<br>重新開啟電腦,如此操作系統即可辨識該鍵盤的新功能

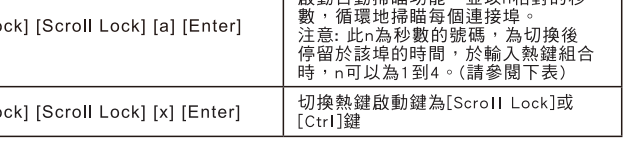

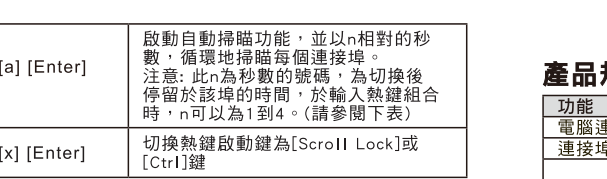

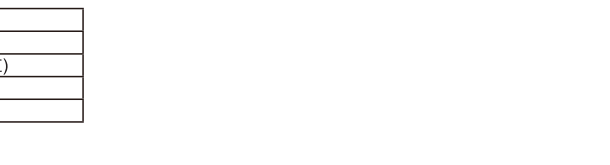

并以n相對的秒數,循

# 疑难排除 新键盘功能无法运作?

當於电脑運作時插入新键盘,因此操作系統無法支持的最新的键盘功能<br>重新開啟电脑,如此操作系統即可辨視該键盘的新功能

## 地掃瞄每個连接端口 [Scroll Lock] [Scroll Lock] [a] [Enter]<br>[n] <sup>地府曲</sup> 学 適 生*装* 啼 ロ 。<br>注意: 此 n為秒數的號額 → 為切換后停留于该<br>埠的時間 → 于輸入热键組合時 → n可以為1到<br><mark>4。( 請参閱下表)</mark><br>切換热键激活鍵為[ **Scrol I\_Lock] 或[ Ctrl ]** [Scroll Lock] [Scroll<br>Lock] [x] [Enter]

只选择电脑切换

只选择音訊切換。

好活自動扫瞄功能

# 均瞄区间

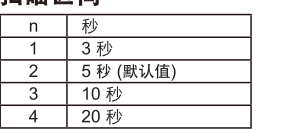

[Scroll Lock] [Scroll Lock] [k] [Enter]

[Scroll Lock] [Scroll Lock] [s] [Enter]